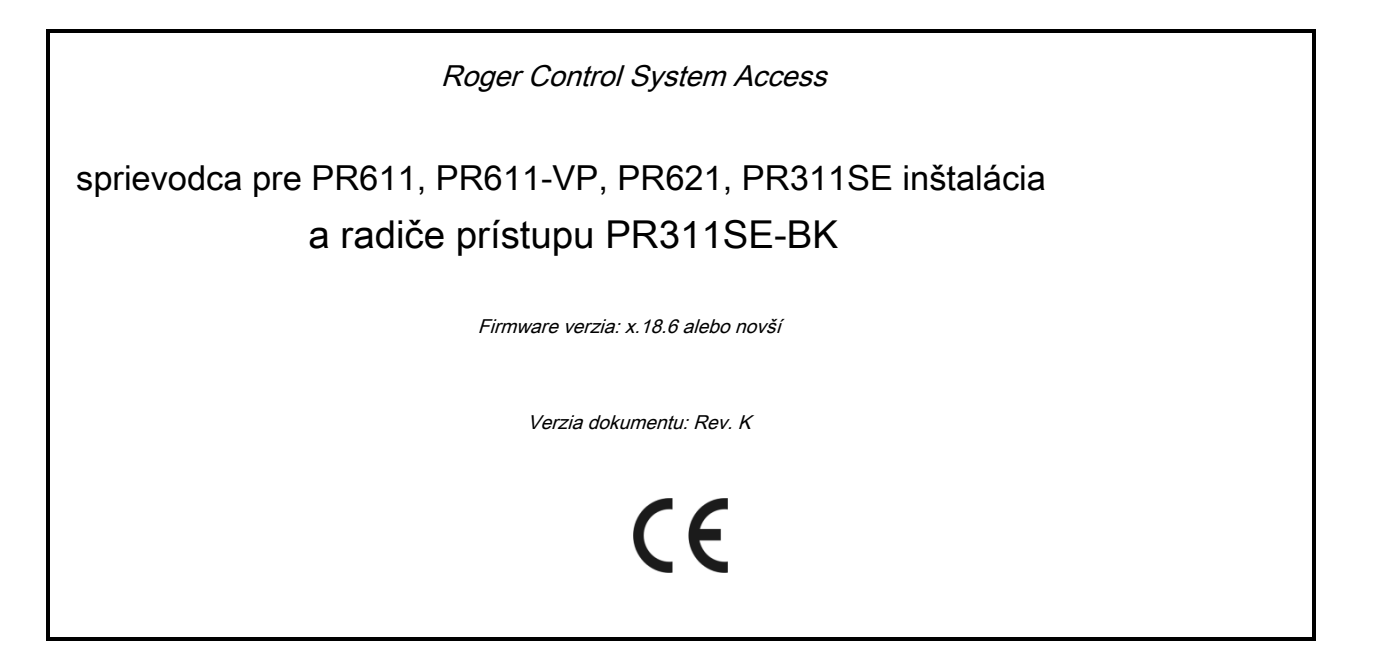

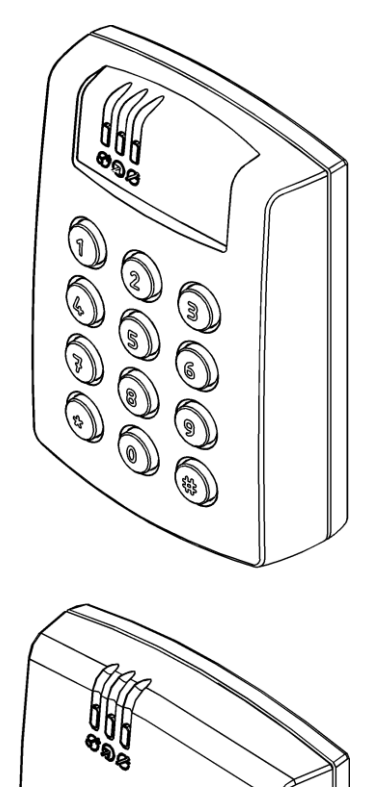

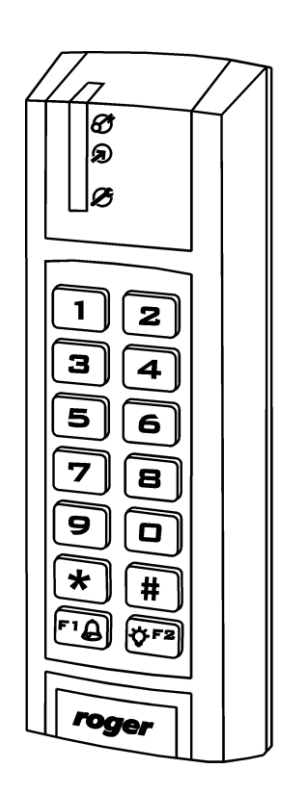

© 2016 ROGER sp. z oo Sp.K. Všetky práva vyhradené. Tento dokument sa riadi Podmienkami používania v ich aktuálnej verzii zverejnená na www.roger.pl Internetová str[ánka Roger sp. z oo](http://www.roger.pl/) Sp.K. spoločnosť (ďalej len ROGER).

### obsah

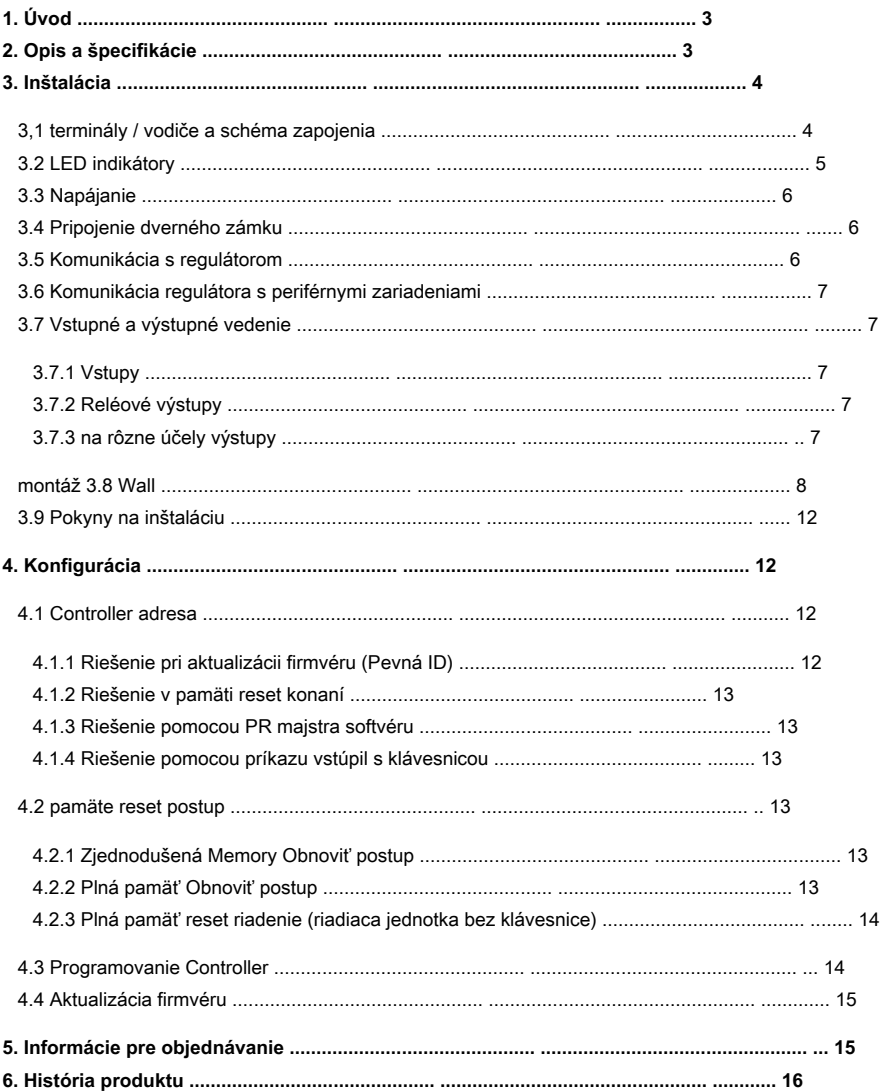

# <span id="page-2-0"></span>**1. Aj VOD**

Táto príručka obsahuje minimálne informácie, ktoré sú nevyhnutné pre správnu inštaláciu zariadenia a vykonať počiatočné skúšky. Nasledujúce dokumenty, ktoré sú k dispozícii na adrese www.roger.pl doplniť tento návod:

- Funkčný popis regulátorov radu PRxx1
- PR majster Návod na obsluhu

# <span id="page-2-1"></span>**2. D OPIS a špecifikácie**

PR611, PR611-VP, PR621, PR311SE a PR311SE-BK sú jednotlivé radiče prístupu dvere používané v RACS 4 systéme kontroly prístupu. Všetky zariadenia sú funkčne totožné, ale PR611, PR611-VP a PR311SE vybavené klávesnicou, zatiaľ čo PR621 a PR311SE-BK nie sú. Navyše PR611-VP regulátor na rozdiel od zvyšných je vybavený hliníkovým odolnou voči vandalom výbehu. Všetky uvedené regulátory sú vybavené vstavanou čítačkou EM125kHz proximity kariet. Nová továreň-vyrobený regulátor má adresu ID = 00 a Master bezkontaktných kariet je súčasťou dodávky. Karta môže byť použitá pre prvé testovanie po inštalácii. Dodatočné prevádzkové externú čítačku v RACS CLK / DTA (PRT séria terminál) formátu, ak je požadované, aby čítať a čítať z kontroly môže byť pripojený.

Regulátory môžu byť konfigurované s PR majstra softvér inštalovaný v počítači a môžu byť pripojené k počítaču pomocou komunikačného rozhrania, napr UT-2USB, UT-4DR, RUD-1 alebo pomocou regulátora CPR32-NET. Alternatívne regulátory rady PRxx1 možno naprogramovať pomocou príkazov klávesnice v závislosti na ručné Popis funkcie regulátorov rady PRxx1.

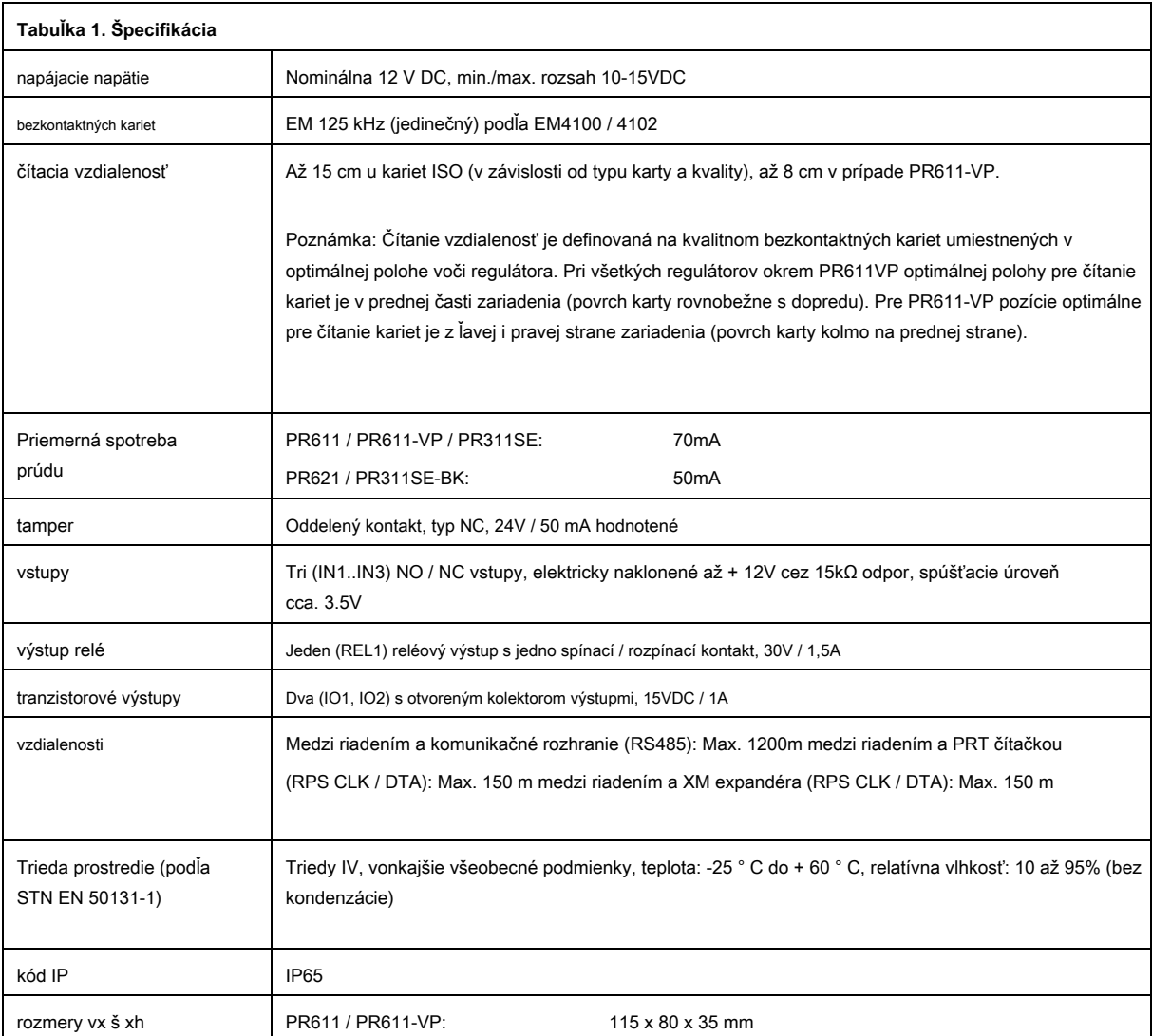

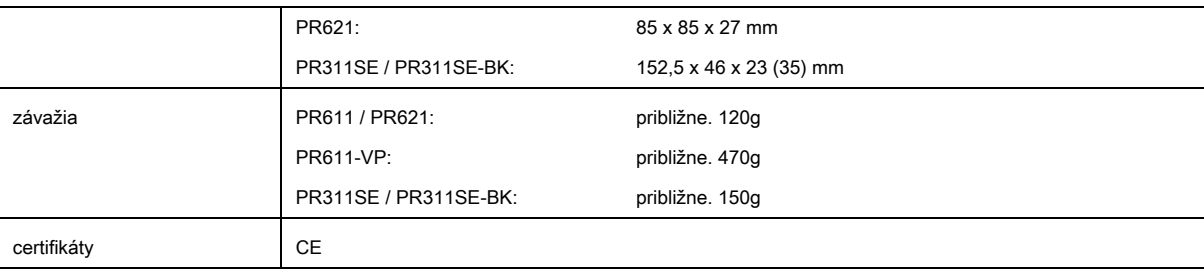

# <span id="page-3-0"></span>**3. Aj NSTALLATION**

# <span id="page-3-1"></span>**3,1 terminály / vodiče a schéma zapojenia**

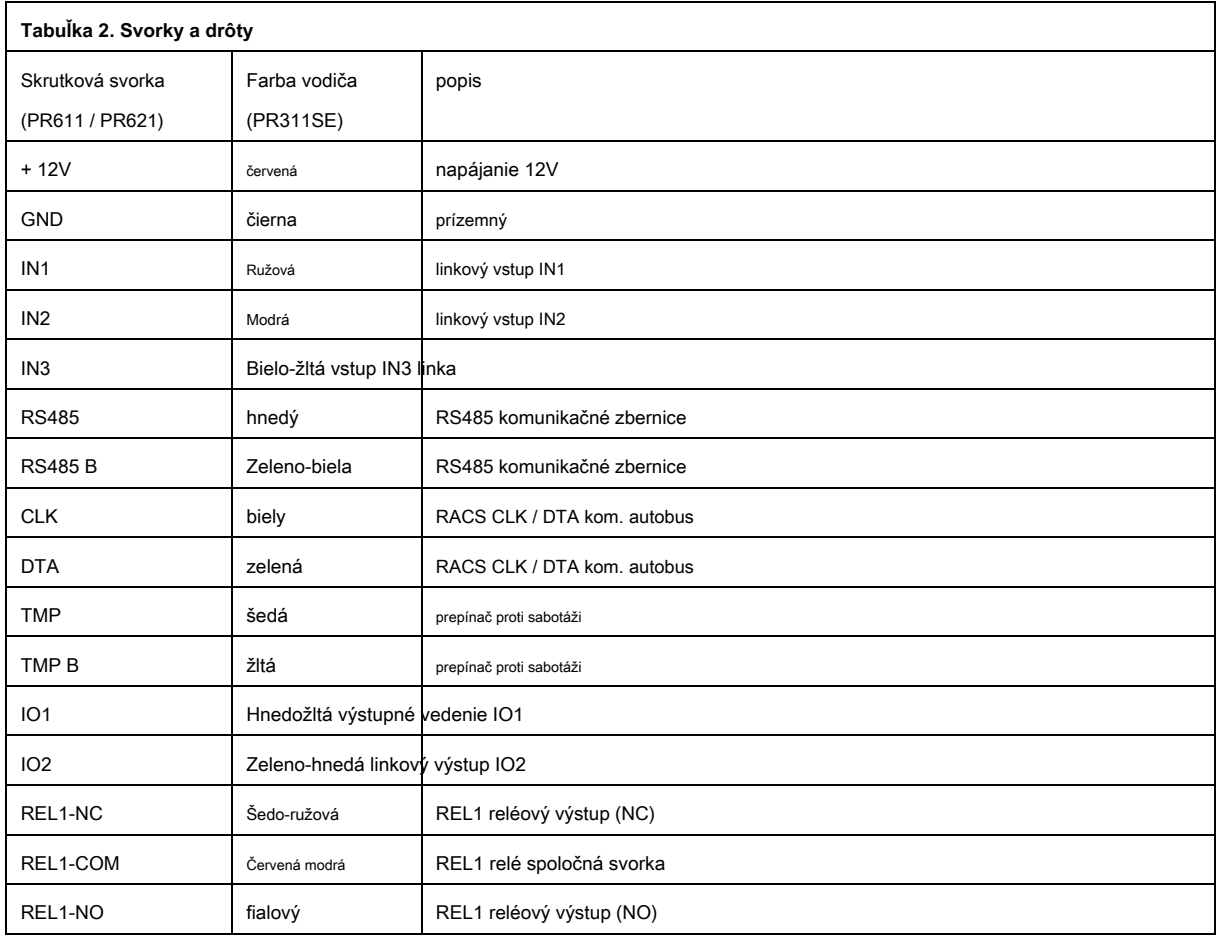

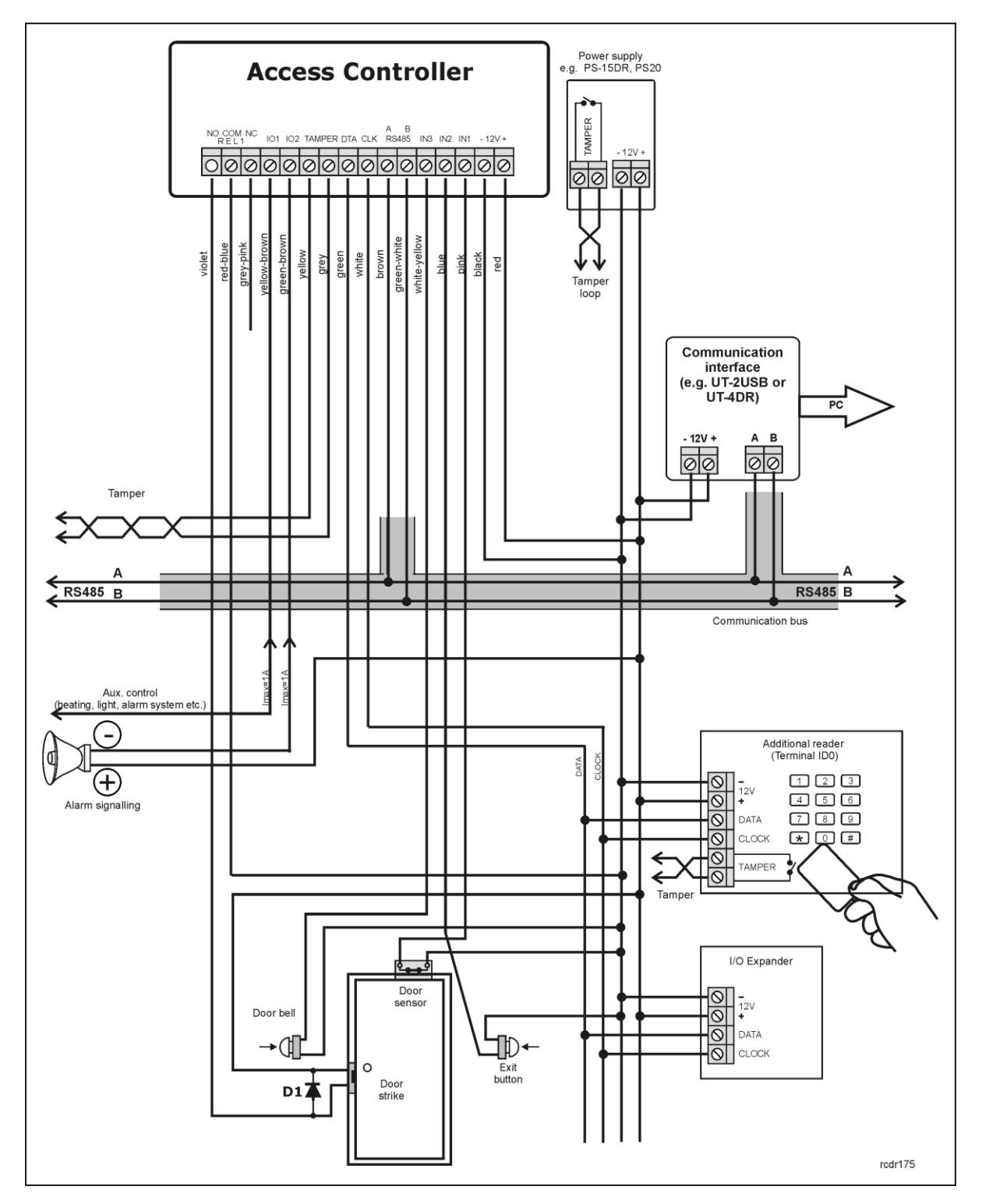

Obr. 1 schéma zapojenia

### <span id="page-4-0"></span>**3.2 LED indikátory**

Regulátory sú vybavené 3 LED indikátory. Ich funkcie a farby, sú uvedené v tabuľke 3 nižšie. Fungovanie LED je možné overiť pomocou súčasťou karty MASTER po pripojení napájania k regulátora.

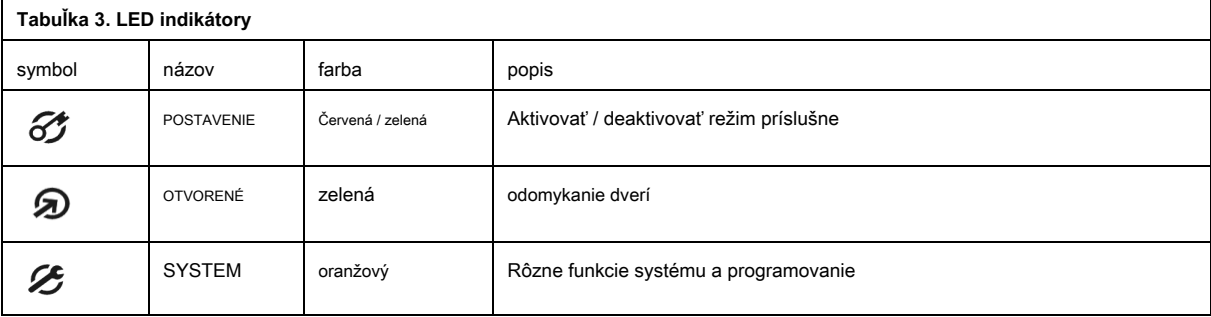

### <span id="page-5-0"></span>**3.3 Napájanie**

Regulátory vyžadujú 12V menovitý napájanie. Výkon by mal byť pripojený k + 12V vedenia a -12V linky. Navyše, -12 linka môže byť použitá ako referenčná potenciál pre zbernicu RS485, vstupných línií IN1IN3 a RACS LCK / DTA autobusu.

Napájací zdroj môže byť poskytnutá pomocou napájacieho zdroja (napr PS-15DR, PS20), ktorý môže byť vybavený záložnou batériou, na zabezpečenie fungovania riadenia prístupu v prípade výpadku napájania.

Poznámka: Všetky zariadenia pripojené k zbernici (vrátane regulačných), RS-485 by mali mať rovnakú prívodné mínus (GND). V záujme zabezpečenia toho, všetky svorky GND z rôznych napájacích zdrojov v systéme, musia byť navzájom spojené pomocou samostatného vodiča. Alternatívne je spoločný prívod mínus celého systému môže byť uzemnený avšak len v jednom bode.

### <span id="page-5-1"></span>**3.4 Pripojenie dverného zámku**

Vo väčšine prípadov, zariadenia zamykanie dverí sú indukčného typu. To znamená, že prepätie (prepäťová) môže nastať, keď sa preruší tok prúdu a môže zasahovať do elektronických súčiastok regulátora. V extrémnych prípadoch to môže viesť k nesprávnemu fungovaniu regulátora, alebo dokonca zmraziť. Navyše prepätia stav spôsobuje rýchlejšie opotrebovanie kontaktov relé. Aby sa obmedzilo toto nepriaznivé účinky, je nutné použiť polovodičový diódový napr všeobecného typu 1N4007 (jeden kus takého diódy je súčasťou regulátora). Dióda by mal byť pripojený čo najbližšie k indukčným prvkom (elektrický štrajku alebo magnetický zámok).

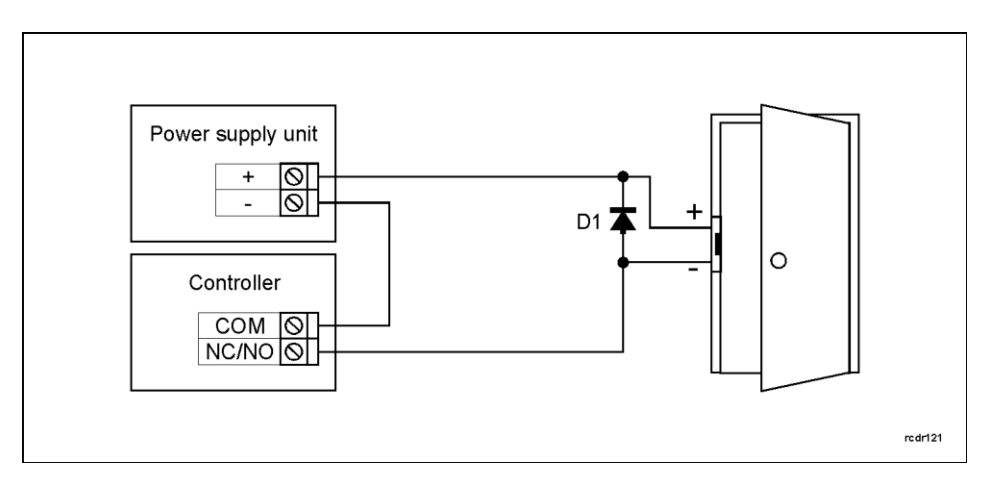

Obr. 2 Pripojenie dverného zámku

### <span id="page-5-2"></span>**3.5 Komunikácia s regulátorom**

bus RS485 a komunikačné rozhranie UT (napr UT-2USB) sa používajú pre komunikáciu s regulátorom. Single bus RS485 vytvára sieť (subsystém) a až 32 regulátorov s jedinečnými adresami v rozsahu od 00.99 možné pripojiť k zbernici. Pre komunikáciu so vzdialenými podsystémy je nutné použiť UT-4DR alebo UT-4 v2.0 komunikačné rozhranie alebo radič CPR32-NET, pretože všetky z nich umožňujú komunikáciu cez počítačovú sieť (LAN alebo WAN).

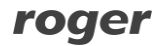

Zbernica RS485 sa skladá z dvoch signálových liniek A a B. V systéme RACS 4 akákoľvek topológia môže byť použitý (hviezda, strom alebo akékoľvek ich kombináciu, okrem slučky) s cieľom pripojenia regulátorov v sieti (subsystému). K zodpovedajúcej odpory (terminátory) spojené na koncoch vysielacích vedenia nie sú nutné. Vo väčšine prípadov komunikačných Pracuje s akýmkoľvek typom kábla (štandardný telefónny kábel, tienený alebo netienený krútený pár atď.), Ale odporúča sa kábel netienený krútený pár (U / UTP Cat.5). Tienené káble by mala byť obmedzená na zariadenia, ktoré podliehajú silným elektromagnetickým rušením. Komunikačný RS485 štandard používaný v systéme RACS 4 zaručuje správne komunikácie vo vzdialenosti až 1200 metrov, rovnako ako vysokú odolnosť voči rušeniu.

### <span id="page-6-0"></span>**3.6 Komunikácia regulátora s periférnymi zariadeniami**

Komunikácia z regulátora a periférnych zariadení môžu byť stanovené pomocou RACS CLK / DTA. RACS CLK / DTA je adresovateľné obojsmerné komunikačný štandard vyvinutý spoločnosťou Roger. Adresy všetkých zariadení pripojených k CLK a DTA linky musia byť riadne nakonfigurovaný v rozsahu 0..15. Továrenské nastavenia adresy periférnych zariadení môže byť zmenený v súlade s postupmi ustanovenými vo svojich príručkách, ale vo väčšine prípadov to nie je potrebné upravovať adresy vôbec. Štandardné netienené signálne káble (napr U / UTP kat. 5), s maximálnou dĺžkou 150 m môže byť použitý pre RACS CLK / DTA komunikáciu. Prakticky zariadenie komunikujúce na RACS CLK / DTA zbernicu možno pripojiť k riadiacej jednotke vo vzdialenosti až 500 m, ale tieto podmienky nie sú zaručené výrobcom.

Regulátor je vybavený vstavanou čítačkou a môže pracovať s vonkajším PRT série čítačkou a XM-2 I / O expander.Výhodou. Adresa PRT čítačky musí byť číslo = 0 (tj východisková adresa) a adresa XM-2, expandéra musí byť číslo = 5. Všetky uvedené zariadenie musí byť pripojená k CLK a DTA línií regulátora.

#### <span id="page-6-1"></span>**3.7 Vstupné a výstupné vedenie**

Tieto funkcie sú priradené k vstupom a výstupom pomocou softvéru alebo klávesnice príkazy PR pán. Predvolené funkcie pre REL1 relé výstupu je dvere odomknúť.

#### <span id="page-6-2"></span>**3.7.1 Vstupy**

Všetky vstupy (IN1..IN3) regulátorov majú zhodné elektrickú štruktúru a môže byť nakonfigurovaný ako čiary NO alebo NC pomocou PR Master. Vstupné NO sa spúšťa pomocou zopnutie sa dodávať mínus (GND), pričom vstup NC musí byť spravidla skrat na napájacie mínus (GND), a stane sa spustí, keď sa preruší spojenie s GND. Každý vstup je vnútorne prepojené (zastavil) na napájanie plus (+ 12V) cez odpor 15kΩ.

#### <span id="page-6-3"></span>**3.7.2 relé výstupy**

Regulátory ponúkajú jeden relé výstup (REL1) s jedným spínacím kontaktom. Maximálne zaťaženie pri REL1 rovná 30V / 1,5A. V normálnom stave (relé je vypnuté), kontakty NC-COM sú skratované. V zavádzacom stave (relé je zapnuté) kontakty NO-COM sú skratované. V prípade výpadku napájania obe relé zostáva v stave off.

#### <span id="page-6-4"></span>**3.7.3 na rôzne účely výstupy**

Regulátory ponúkajú dva tranzistorové výstupy (IO1, IO2). Oba výstupy sú typu otvorený kolektor teda v normálnom stave (vypnuté) sú ťahané na napájanie a cez 15kΩ odpor, a keď vo spúšti (na) stavu, v ktorom skrat na napájacie mínus. Maximálne zaťaženie na každý výstup sa rovná 15VDC / 1A. V prípade nadprúdových výstupov sa automaticky vypne a regulátor sa automaticky reštartuje.

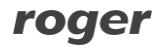

### <span id="page-7-0"></span>**3.8 Montáž na stenu**

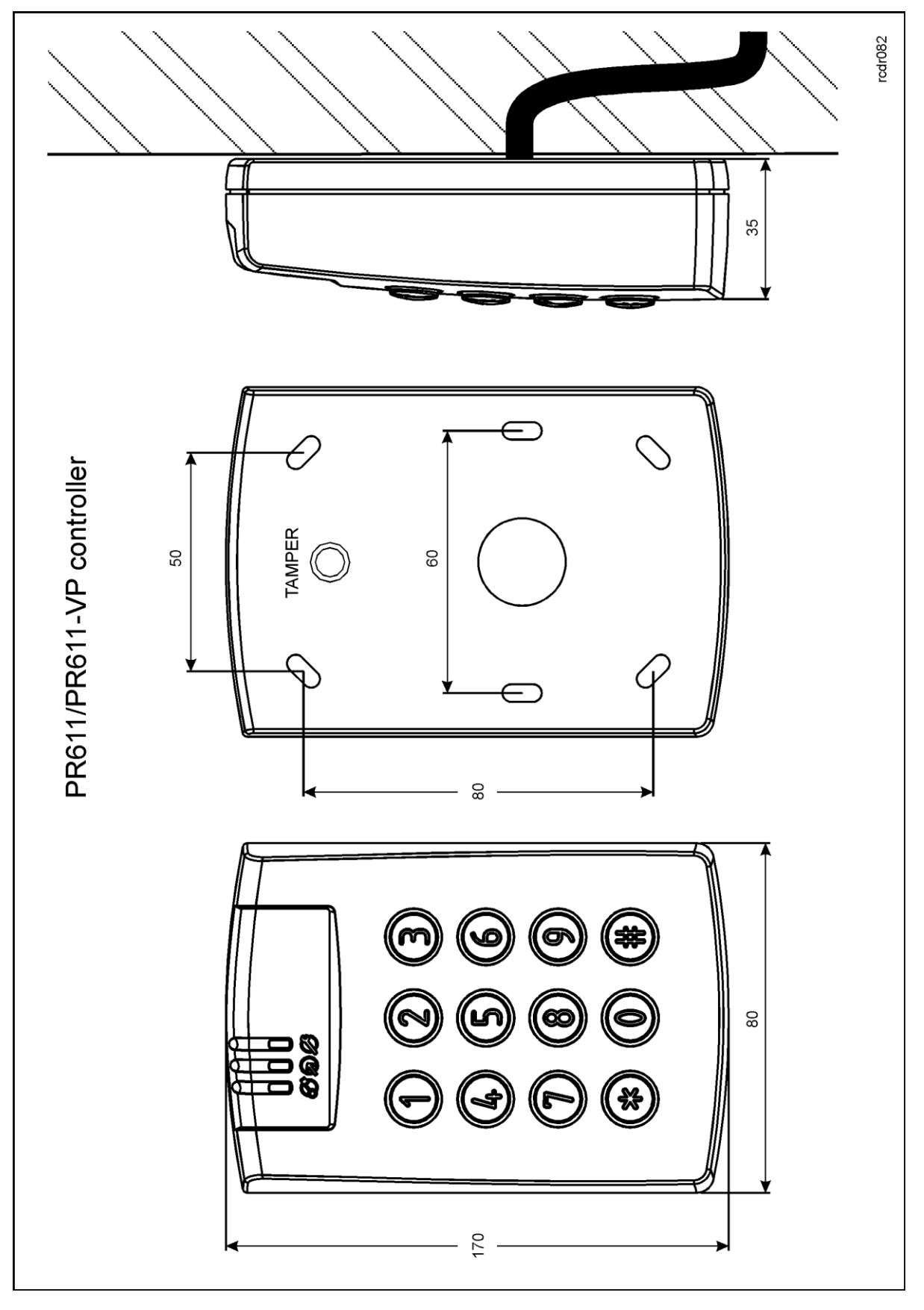

Na obr. 3 Inštalácia regulátora PR611

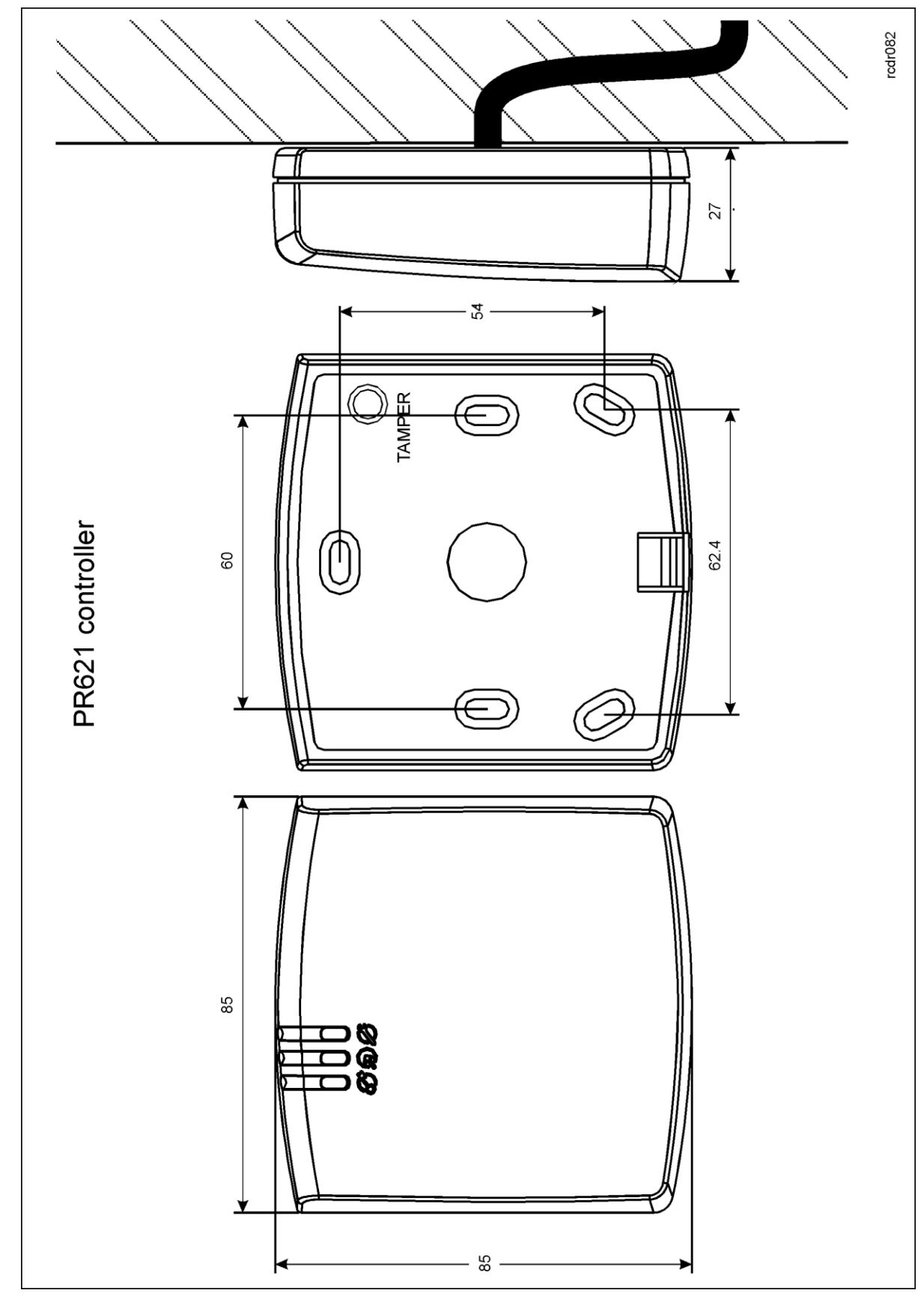

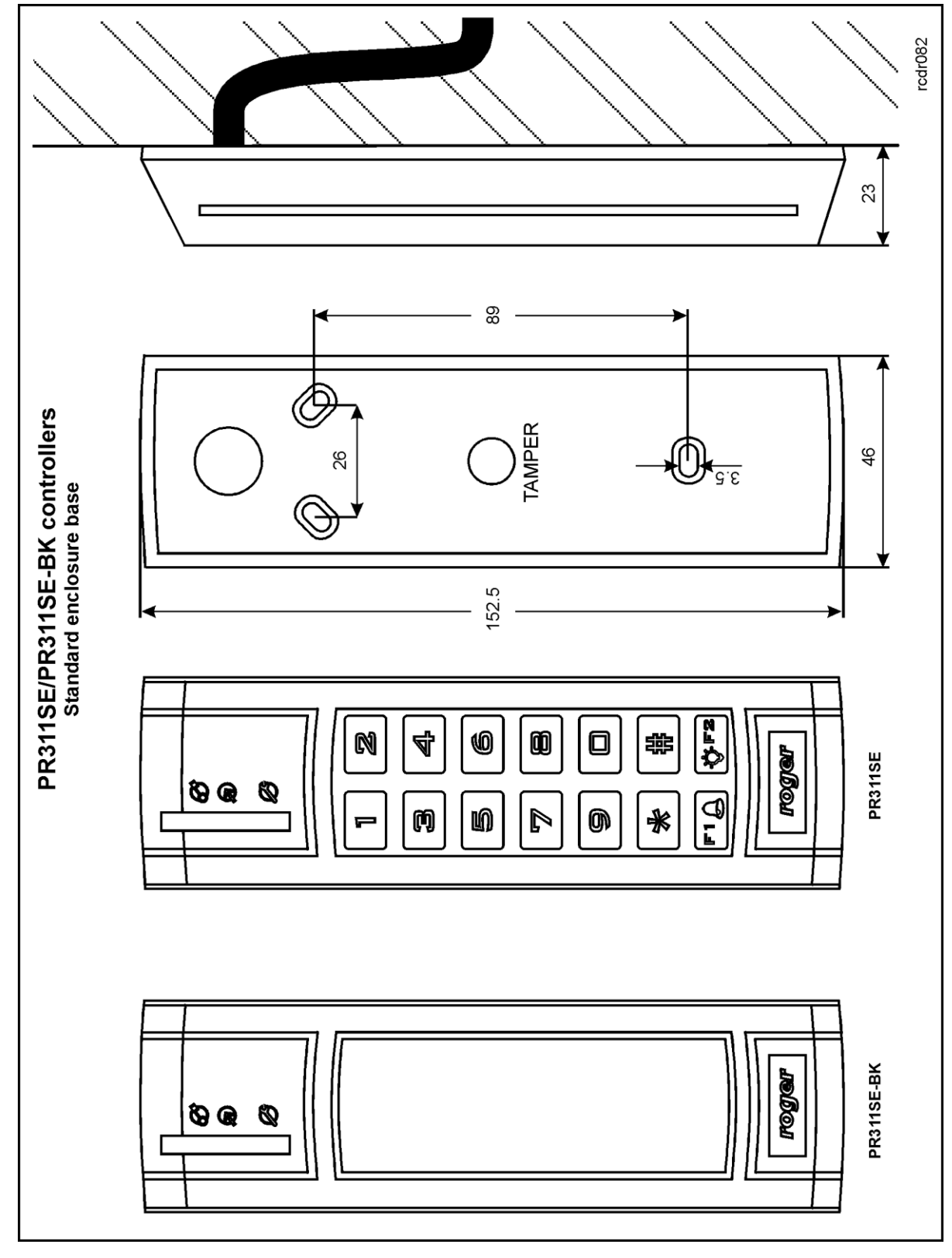

Na obr. 5 Montáž regulátora PR311SE (štandardný kryt báza)

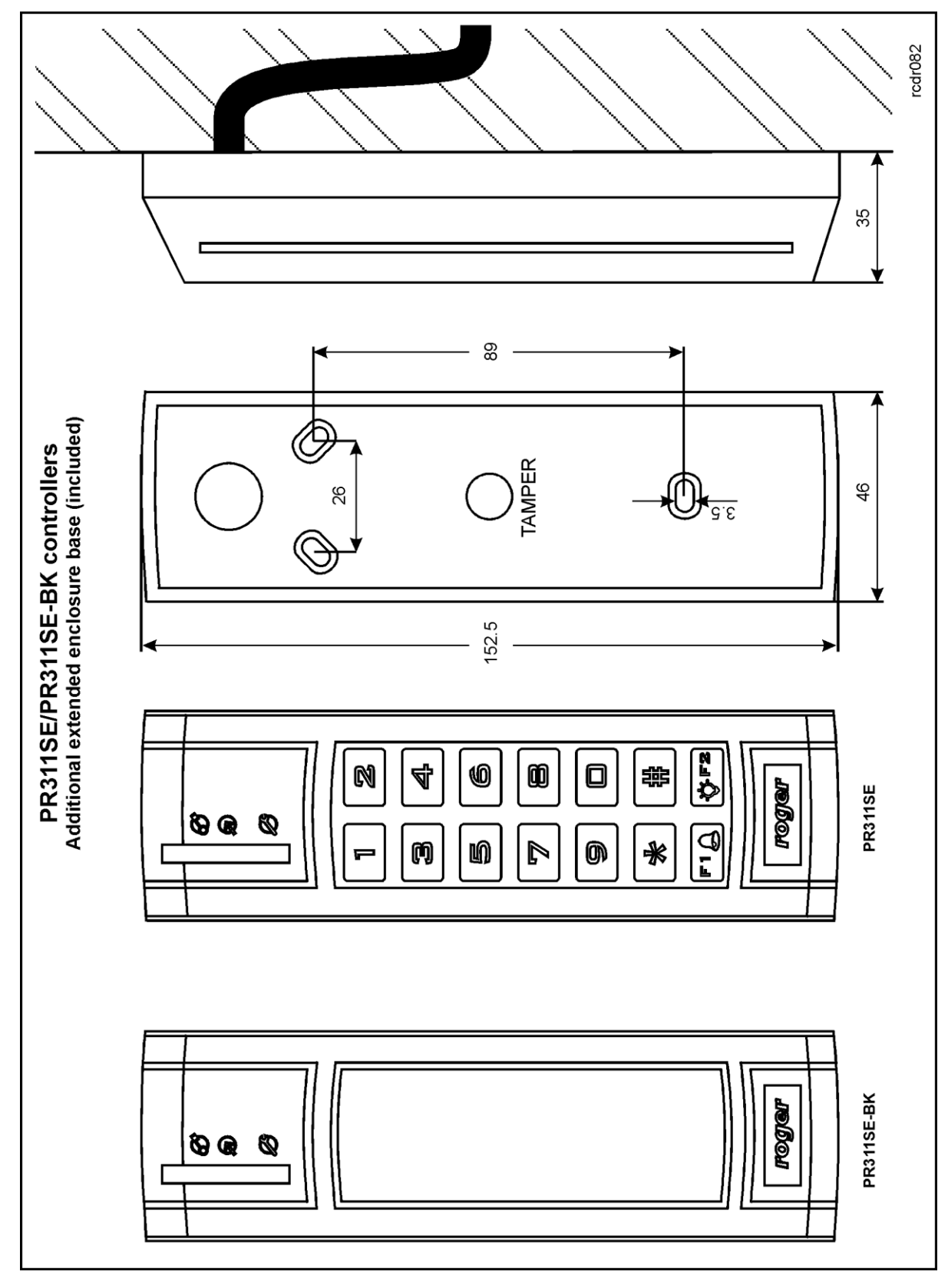

Na obr. 6 Inštalácia regulátora PR311SE (dodatočný kryt báza)

**11/16** 

### <span id="page-11-0"></span>**3.9 Pokyny k inštalácii**

- Inštalácia zariadenia takým spôsobom, aby bol zabezpečený ľahký prístup na svorky a prepojení (RST, FDM), ktoré sa nachádzajú vo vnútri regulátora - viď obr. 7.
- Pred inštaláciou regulátora sa odporúča konfigurovať jeho adresu (ID číslo) viď 4.1 Controller adresu. Továrenské nastavenie [adresy](#page-11-2)   $ID = 00.$
- Regulátor je dodávaný s Master bezkontaktnou kartou, však akýkoľvek bezkontaktnú čipovú kartu v EM 125kHz (jedinečný) môžu byť naprogramované ako karty MASTER.
- Regulátor by mal byť inštalovaný na stenu v blízkosti riadeného dverí.
- Všetky elektrické prípojky musia byť vykonané s napájaním vypnutý.
- Všetky zariadenia pripojené k rovnakej komunikačnej zbernice (RS485 a RACS CLK / DTA) by mali byť pripojené k rovnakému záporný potenciál (GND). Z tohto dôvodu sú všetky svorky GND z rôznych napájacích zdrojov používaných v systéme, musí byť navzájom spojené.
- Všeobecné účely dióda napr 1N4007 by vždy mala byť zapojené paralelne a tak blízko, ako je to možné do blokovacieho zariadenia dverí (magnetickým zámkom, elektronického zámku, relé, stýkače).
- Je nutné inštalovať čitateľom v minimálnej vzdialenosti 0,5 m od seba. Ak majú byť inštalované na opačných stranách rovnaké múru dve čítačky, odporúča sa umiestniť ich priamo naproti (v rovnakej osi). Ak táto podmienka nie je možné vyhovieť potom miesto kovovej platne medzi čítačkou a stenou, ako aj nekovové dištančné s 10mm minimálnu hrúbku medzi čítačkou a kovovou doskou.
- Vzhľadom k relatívne nízkej čítačky magnetického poľa by nemala interferovať s inými zariadeniami, ale jeho činnosť môže byť narušená zariadenie vznikajú silné magnetické polia.
- V prípade, že rozsah čítanie kariet je výrazne nižšia, než je uvedené v technickej dokumentácii potom zváži premiestnenie čitateľa.
- Čitatelia môžu byť inštalované na kovové povrchy, ale v takom prípade zníženia čítacia vzdialenosť by sa dalo očakávať. Čítacia zníženie vzdialenosť účinok môže byť znížený na minimum inštaláciou čitateľa nekovového dištančné s minimálnou hrúbkou 10 mm (napríklad PVC).

## <span id="page-11-1"></span>**4. C ONFIGURATION**

### <span id="page-11-2"></span>**4.1 Controller adresa**

Ak regulátor pracuje autonómne (režim samostatného), potom nastavenie adresy možno preskočiť a východisková adresa ID = možno použiť 00, ale ak je regulátor má byť spojený s ďalšími regulátormi prostredníctvom zbernice RS485 a pracovať v sieťovom systéme, potom je nutné priradiť jedinečnú adresu takým regulátorom (ID číslo z rady 00..99). Dve alebo viac zariadení s rovnakým výsledkom adresy v komunikačnom konflikte a urobiť správna komunikácia s týmito zariadeniami možné. Nasledujúce spôsoby adresovanie sú k dispozícii:

- Počas aktualizácie firmware radiče pomocou softvéru RogerISP (tzv Fixed ID)
- Manuálne počas Memory resetu riadenia
- Prostredníctvom PR majstra softvéru
- Ručne pomocou príkazu zadané z klávesnice

Prvá metóda umožňuje konfiguráciu hardvérových adries, zatiaľ čo zostávajúce umožňujú konfiguráciu softvérových adries. Hlavný rozdiel medzi týmito dvoma, ktoré sa zaoberajú metódy je taká, že softvér adresa v rozpore s hardvérovou adresu možno zmeniť pomocou niektorej z uvedených metód. Preto Pevná ID má najvyššiu prioritu a ostatné metódy majú nižšiu prioritu.

Poznámka: nový radič možno pripojiť k existujúcemu systému bez nutnosti meniť jeho adresu, ale iba vtedy, ak žiadny iný regulátor pracuje s východiskovou adresou ID = 00. Akonáhle je regulátor pripojený ku komunikačnej zbernici RS485, mala by byť detekovaná pomocou PR hlavného softvéru a nové adresy by mali byť konfigurované.

#### <span id="page-11-3"></span>**4.1.1 Riešenie pri aktualizácii firmvéru (Fixed ID)**

FixedID možno nastaviť počas aktualizácie firmware radiče pomocou softvéru RogerISP. Pred firmware nahranie RogerISP softvér ponúka možnosť nastaviť Pevné ID adresy v rozsahu

00..99 alebo zakázať (FixedID = žiadny). Akonáhle je FixedID je zvolená a nahrať do riadiacej jednotky

softvér adresovanie je ignorovaný. Ak chcete zakázať alebo upraviť FixedID je nutné spustiť firmware nahrať postup.

Poznámka: Ak je FixedID nakonfigurovaný potom regulátor adresa nemôže byť zmenený na základe spôsobu adresovania softvéru. FixedID adresa je zachovaná aj v prípade chyby konfigurácie regulátora. Preto regulátor môže byť na komunikačnú zbernicu s rovnakou adresou vždy detekovaná pomocou PR Master.

#### <span id="page-12-0"></span>**4.1.2 Riešenie v pamäti reset konaní**

Adresa softvér môže byť nakonfigurovaná počas Memory resetovanie konania - pozri 4.2 Memory Obnoviť post[up.](#page-12-3) 

Poznámka: adresa Softvér je účinná len v prípade FixedID Žiadny.

#### <span id="page-12-1"></span>**4.1.3 Riešenie pomocou PR majstra softvéru**

Adresa softvér môže byť konfigurovaný pomocou PR Master. V takom prípade pripojenia regulátora k PC cez komunikačné rozhranie (napr UT-2USB, UT-4DR) alebo cez CPR32-NET radič siete, odhaliť radič a nastavenie adresy.

Poznámka: adresa Softvér je účinná len v prípade FixedID Žiadny.

#### <span id="page-12-2"></span>**4.1.4 Riešenie pomocou príkazu vstúpil s klávesnicou**

Všetky príkazy pre manuálne programovanie regulátora pomocou klávesnice sú špecifikované v dokumente Popis funkcie regulátorov rady PRxx1. Nasledujúci príkaz klávesnice možno použiť na riešenie:

[01 #] [Prihlásenie] [Prihlásenie] [40] [2 číslice ID regulátor adresy] [00 #]

Prihlasovacie údaje k vyššie uvedenému príkazu možno vykonať pomocou súčasťou Master bezkontaktné karty.

### <span id="page-12-3"></span>**4.2 pamäte reset postup**

Pamäť Obnoviť postup vymaže aktuálne nastavenia a obnovia predvolené továrenské nastavenia. Naviac je zaplnená Pamäť reset umožňuje naprogramovať nový Master Card / PIN, rovnako ako novú adresu regulátora. Po pamäte reset riadenie regulátor automaticky prejde do normálneho pracovného režimu.

Poznámka: Ak je aktuálna adresu správcu je typ hardware (pozri 4.1 Controller adresa), t[j FixedID potom adresa vybraná](#page-11-2) v pamäti reset konaní je ignorovaný.

### <span id="page-12-4"></span>**4.2.1 Zjednodušený postup Memory reset**

Zjednodušený Memory Obnoviť obnoví predvolené nastavenia s adresou regulátor ID = 00 a umožňuje programovanie novej karty MASTER.

- Odobrať pripojenie k CLK a DTA liniek
- Connect CLK s DTA
- Reštartujte radič (miesto a odstrániť prepojku na RST kontaktov viď obrázok 7 alebo spínač napájanie vypnuté / zapnuté.) riadiace musia prejsť všetky indikátory na a bude generovať nepretržitý zvukový signál
- Odpojte CLK a DTA riadiace musia prejsť všetky LED indikátory off a potom LED dióda OPEN **D** Indikátor bude pulzovať
- Prečítať akúkoľvek kartu na regulátora to bude nový Master Card
- Po niekoľkých sekundách regulátor automaticky reštartuje a prepne do normálneho režimu

#### <span id="page-12-5"></span>**4.2.2 Plná pamäť Obnoviť postup**

Plná pamäť Obnoviť obnoví predvolené nastavenia a umožňuje programovanie novej karty MASTER, MASTER PIN a ID radič adresu. V prípade regulátora bez klávesnice (PR621 a PR311SE-

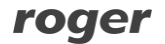

BK) je nutné pripojiť PRT série čítačku s klávesnicou (napr PRT12LT) vykonávať Full pamäte reset.

- Odstráňte pripojenie k CLK a DTA terminály / drôtov
- Connect CLK s DTA
- Reštartujte radič (miesto a odstrániť prepojku na RST kontaktov viď obrázok 7 alebo spínač napájanie vypnuté / zapnuté.) riadiace musia prejsť všetky indikátory na a bude generovať nepretržitý zvukový signál
- Odpojte CLK a DTA riadiace musia prejsť všetky LED indikátory off a potom LED dióda OPEN **D** Indikátor bude pulzovať
- V prípade regulátora bez klávesnice (PR621 alebo PR311SE-BK) connect PRT série čítačky s klávesnicou (napr PRT12LT) do CLK a DTA línie a vykonať ďalšie kroky, pomocou čítačky. V prípade regulátora s použitím klávesnice jeho klávesnica
- Vložiť nový MASTER PIN (3 až 6 číslic) a potom pomocou tlačidla [#] alebo tento krok preskočiť a stlačte iba kláves [#]
- Prečítať akúkoľvek kartu na čítačku, bude to nový Master Card, alebo tento krok preskočiť a stlačte iba kláves [#]
- Zadajte dve číslice (v rozsahu 00 až 99) pomocou klávesnice, bude to nový občiansky adresu alebo tento krok preskočiť a stlačte iba kláves [#] takže predvolené ID = 00 by mohli byť priradené
- Po niekoľkých sekundách regulátor automaticky reštartuje a prepne do normálneho režimu

#### <span id="page-13-0"></span>**4.2.3 Plná pamäť reset riadenie (riadiaca jednotka bez klávesnice)**

Plná pamäť Obnoviť obnoví predvolené nastavenia a umožňuje programovanie na nový pán karty a ID adresy regulátora pomocou čítania kariet.

- Odstráňte pripojenie k CLK a IN3 terminály / drôty
- Connect CLK s IN3
- Reštartujte radič (miesto a odstrániť prepojku na RST kontaktov viď obrázok 7 alebo spínač napájanie vypnuté / zapnuté.) riadiace musia prejsť všetky indikátory na a bude generovať nepretržitý zvukový signál
- Odpojte CLK a IN3 riadiace musia prejsť všetky LED indikátory off a potom LED dióda OPEN **D** Indikátor bude pulzovať
- Prečítať akúkoľvek kartu na regulátora, bude to nový Master Card. Potom regulátor musí generovať dva krátke akustické signály
- Prečítať Master Card X krát, kde X zodpovedá prvej číslicu požadovaného ID radič adresu. Potom počkajte, až sa regulátor generuje dva krátke akustické signály
- Read Master Card Y časy kde Y zodpovedá druhej číslice požadovaného ID radič adresu. Potom počkajte, až sa regulátor generuje tri krátke akustické signály
- Po niekoľkých sekundách regulátor automaticky reštartuje a prepne do normálneho režimu

Po pamäti resete regulátor pokračuje vo svojej práci s továrenské nastavenia a nakonfigurovanú adresu. Potom môžete otestovať svoju činnosť za použitia Master Card alebo PIN (ak je k dispozícii). Použitie Master Card / PIN znova aktivuje výstup REL1 4 sekundy (LED Open). Použitie Master Card / PIN dvakrát spína výstup IO1 do stavu opačného a prepína aktizuciu / deaktiváciu režimu (LED STATUS

 $\mathcal G$  mení farbu).

### <span id="page-13-1"></span>**4.3 Controller Programovanie**

Regulátory môžu byť konfigurované pomocou:

- softvér PR majster nainštalovaný na počítači pripojenom k regulátora cez komunikačné rozhranie (napr UT-2USB, UT-4DR), alebo cez regulátor CPR32-NET
- Príkazy zadávajú klávesnice regulátora

Ďalšie informácie o radičoch programovaní možno nájsť v dokumente Popis funkcie regulátorov rady PRxx1 rovnako ako v PR majster používateľskej príručky, ktoré sú k dispozícii na adrese

www.roger.pl,

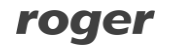

#### <span id="page-14-0"></span>**4.4 aktualizácia firmvéru**

Najnovšia verzia firmware a software Roger ISP sú k dispozícii na adrese www.roger.pl, Za účelom a[ktualizácie firmvéru j](http://www.roger.pl/)e nutné pripojiť zariadenie pomocou zbernice RS485 na komunikačné rozhranie (UT-2USB alebo RUD-1) a potom pripojte rozhranie k PC s nainštalovaným softvérom Roger ISP. Nie je nutné odpojiť regulátor od systému kontroly vstupu, je nutné iba miesto FDM skokana s cieľom zaviesť zariadenie v režime sťahovania firmvéru. Preto firmvéru Aktualizáciu je možné vykonať pomocou RS485 zbernice systému kontroly vstupu.

#### **Aktualizácia firmvéru postup**

• Namiesto jumper FDM kolíky (viď obr. 7)

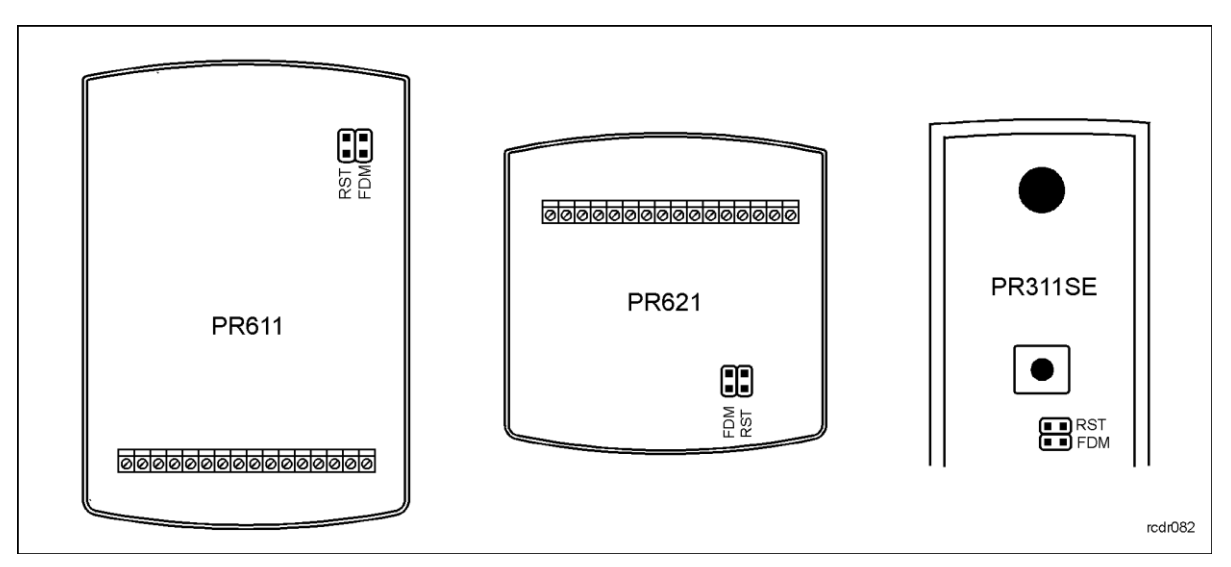

Obr. 7 Umiestnenie FDM a RST kontakty vnútri krytu regulátora

- Reset zariadenia (miesto a odstrániť jumper RST kolíky alebo vypnutie napájania / o)
- softvér Štart RogerISP a zvoľte komunikačný port (v prípade RUD-1 select **USB-RS485 prevodník).**
- stlač tlačidlo **Vymazať**
- Ešte raz resetu zariadenia (miesto a odstrániť prepojku na RST kolíky alebo spínača vypnutie / zapnutie)
- V okne Firmware vybrať firmware \* hex súbor (možno stiahnuť z www.roger.pl) a potom kliknite na tlačidlo **[Program](http://www.roger.pl/)**
- Potom, čo firmware nahrať odstráňte mostík z FDM kolíky a reset zariadenia (miesto a odstráňte mostík na RST kontaktov alebo prepínačov vypnutie / zapnutie)

Poznámka: Ak je regulátor nereaguje a LED SYSTEM (Oranžová) svieti po aktualizácii firmvéru Postup potom je nutné vykonať reštart - pozri 4.2 Memory procedúru Reset [alebo aktualizáciu firmvéru ešte raz.](#page-12-3) 

Poznámka: V prípade sieťového systému, je potrebné reštartovať radič v rámci PR hlavného softvéru kliknutím pravým tlačidlom myši konkrétnom ovládači a výberom možnosti **Reštartujte radič a overiť verziu.**

## <span id="page-14-1"></span>**5. O RDERING INFORMÁCIE**

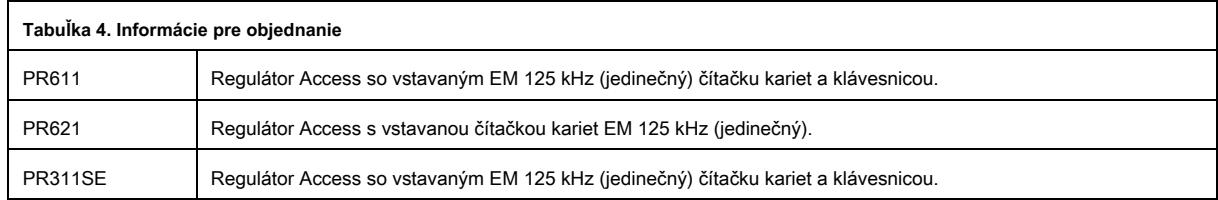

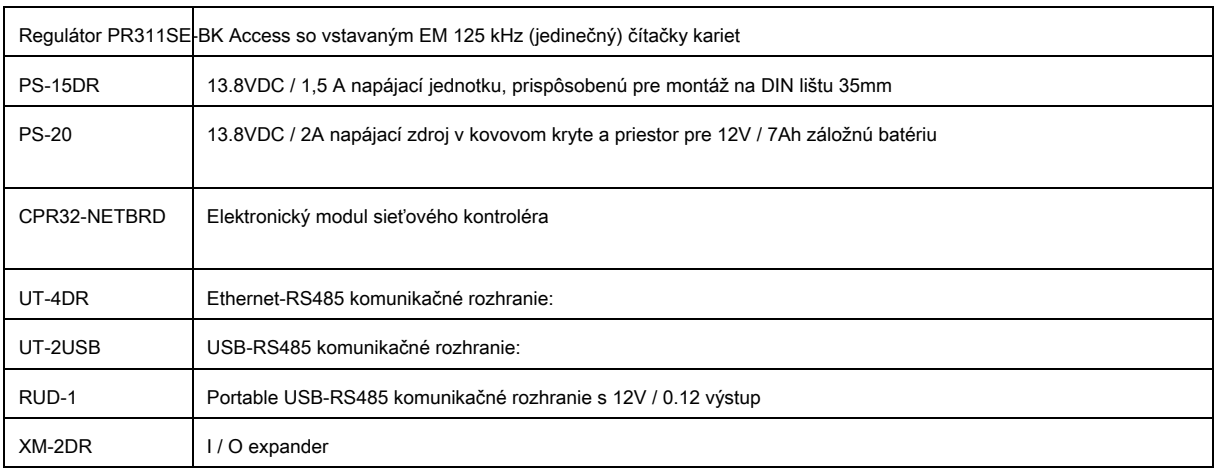

# <span id="page-15-0"></span>**6. P roduct HISTÓRIA**

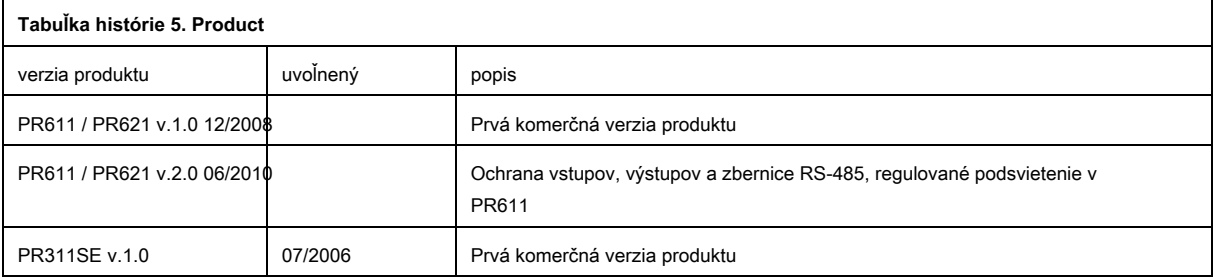

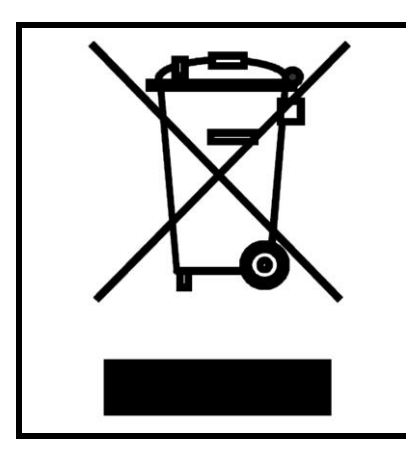

Tento symbol na výrobku alebo obale znamená, že výrobok by nemal byť likvidovaný s iným odpadom, pretože to môže mať negatívny dopad na životné prostredie a zdravie. Užívateľ je povinný dodať zariadenie na určených zberných miestach elektrického a elektronického odpadu. Podrobné informácie o recyklácii, obráťte sa na miestne úrady, ukladanie odpadu firmy alebo v mieste nákupu. Separovaný zber a recykláciu tohto druhu odpadu prispieva k ochrane prírodných zdrojov a je bezpečný pre zdravie a životné prostredie. Hmotnosť zariadenia je uvedená v dokumente.

**Kontaktná osoba: Roger sp. z oo Sp.K. 82-400 Sztum Gościszewo 59 Tel.: +48 55 272 0132 Fax: +48 55 272 0133 Tech. Podpora: +48 55 267 0126**

**E-mail: su[pport@roger.pl](mailto:biuro@roger.pl) web: w[ww.roger.pl](http://www.roger.pl/)**